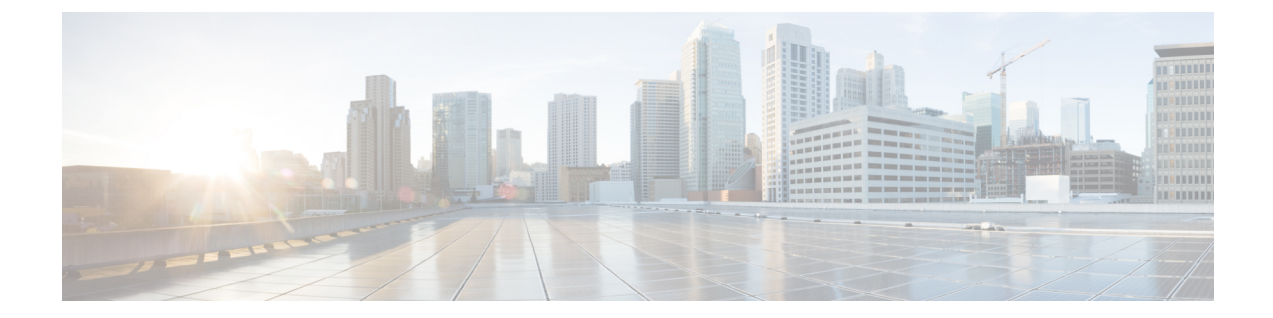

# システム関連ポリシーの設定

この章は、次の項で構成されています。

- シャーシ/FEX ディスカバリ [ポリシーの設定](#page-0-0), 1 ページ
- [シャーシ接続ポリシーの設定](#page-4-0), 5 ページ
- ラック サーバ ディスカバリ [ポリシーの設定](#page-6-0), 7 ページ
- MAC アドレス [テーブルのエージング](#page-6-1) タイムの設定, 7 ページ

# <span id="page-0-0"></span>シャーシ**/FEX** ディスカバリ ポリシーの設定

## シャーシ**/FEX** ディスカバリ ポリシー

シャーシ/FEX ディスカバリ ポリシーによって、新しいシャーシまたは FEX を追加したときのシ ステムの対処方法が決まります。Cisco UCS Manager はシャーシ/FEX ディスカバリ ポリシーの設 定を使用して、シャーシまたはFEXとファブリックインターコネクト間のリンク数の最小しきい 値を決定し、IOM からファブリック インターコネクトへのリンクをファブリック ポート チャネ ルにグループ化するかどうかを決定します。

シャーシ リンク

Cisco UCS ドメイン のシャーシの配線リンク数が 1、2、4、および 8 である場合は、Cisco UCS Managerがすべてのシャーシを検出できるように、シャーシ/FEX ディスカバリ ポリシーにドメイ ンの最小リンク数を設定することを推奨します。

 $\mathcal{Q}$ 

Cisco UCS ドメイン のファブリック インターコネクトがさまざまなタイプの I/O モジュールに 接続しており、それぞれの I/O モジュールが異なる最大アップリンク数に対応している場合、 そのドメインで最大限のシャーシ接続を確立するには、プラットフォームの最大値を選択しま す。プラットフォームの最大値を設定することで、サポートされる最大数の IOM アップリン クがI/Oモジュールごとに接続されている場合にのみ、Cisco UCS Managerがシャーシ(接続と サーバを含む)を検出するようになります。 ヒント

初回の検出後、設定よりも配線されるリンク数が多いシャーシを再認識させると、すべての使用 可能なリンクを使用できるように、シャーシが Cisco UCS Managerによって設定されます。

Cisco UCS Manager は、シャーシ/FEX ディスカバリ ポリシーで設定されているリンク数よりも配 線リンク数が少ないシャーシを検出できません。たとえば、シャーシ/FEXディスカバリポリシー で 4 つのリンクが設定されている場合、Cisco UCS Managerは 1 つまたは 2 つのリンクに配線され たシャーシを検出できません。この問題を解決するには、シャーシを再認識させます。

次の表は、複数のシャーシがある Cisco UCS ドメインに対するシャーシ/FEX ディスカバリ ポリ シーの動作の概要を示しています。

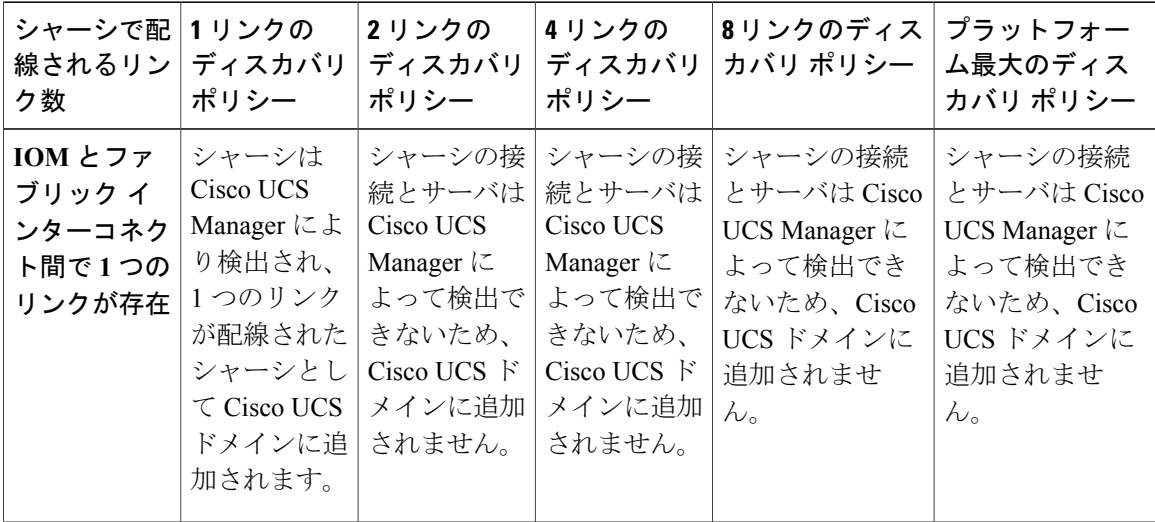

表 **1**:シャーシ**/FEX** ディスカバリ ポリシーとシャーシのリンク数

 $\Gamma$ 

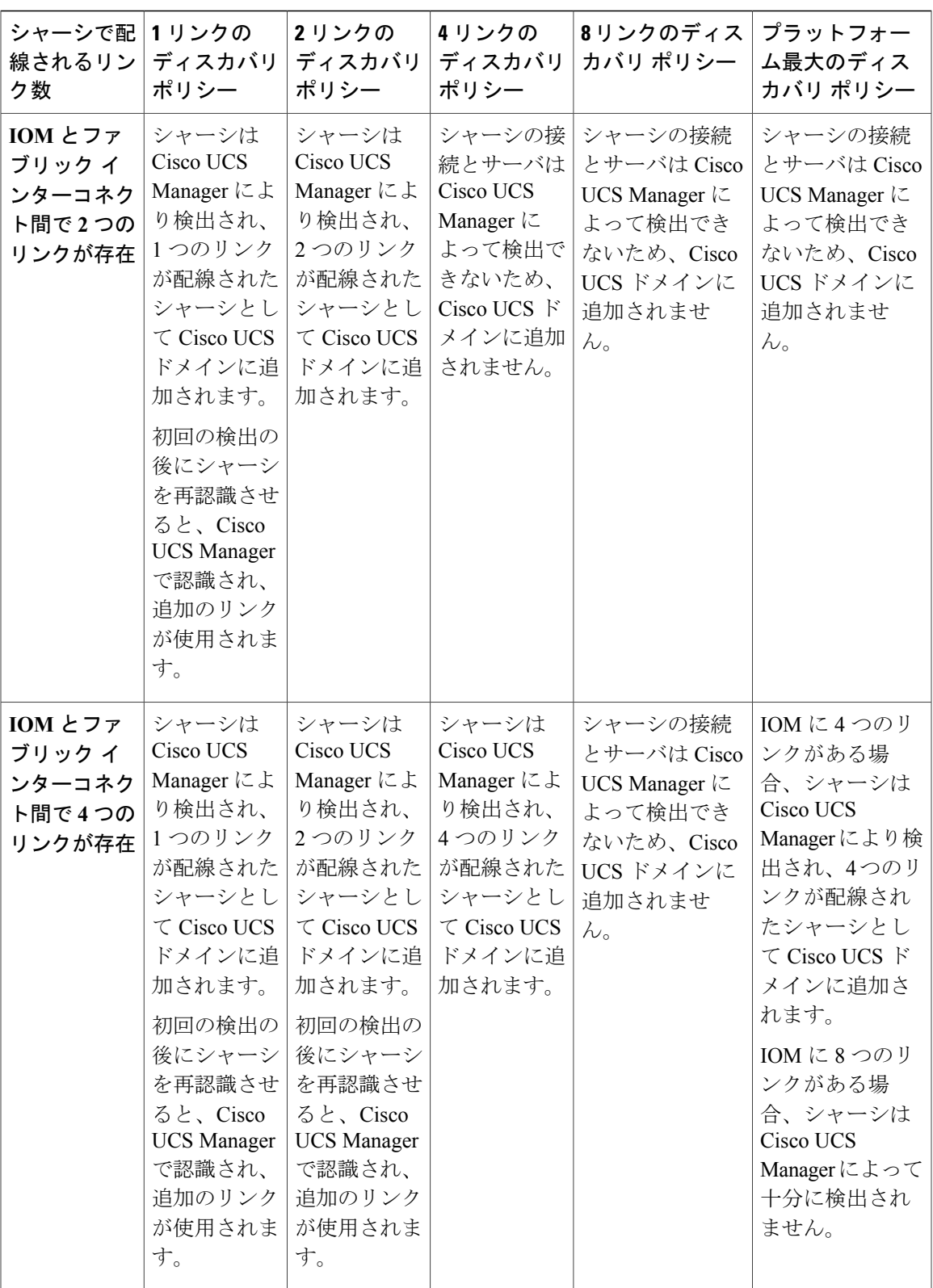

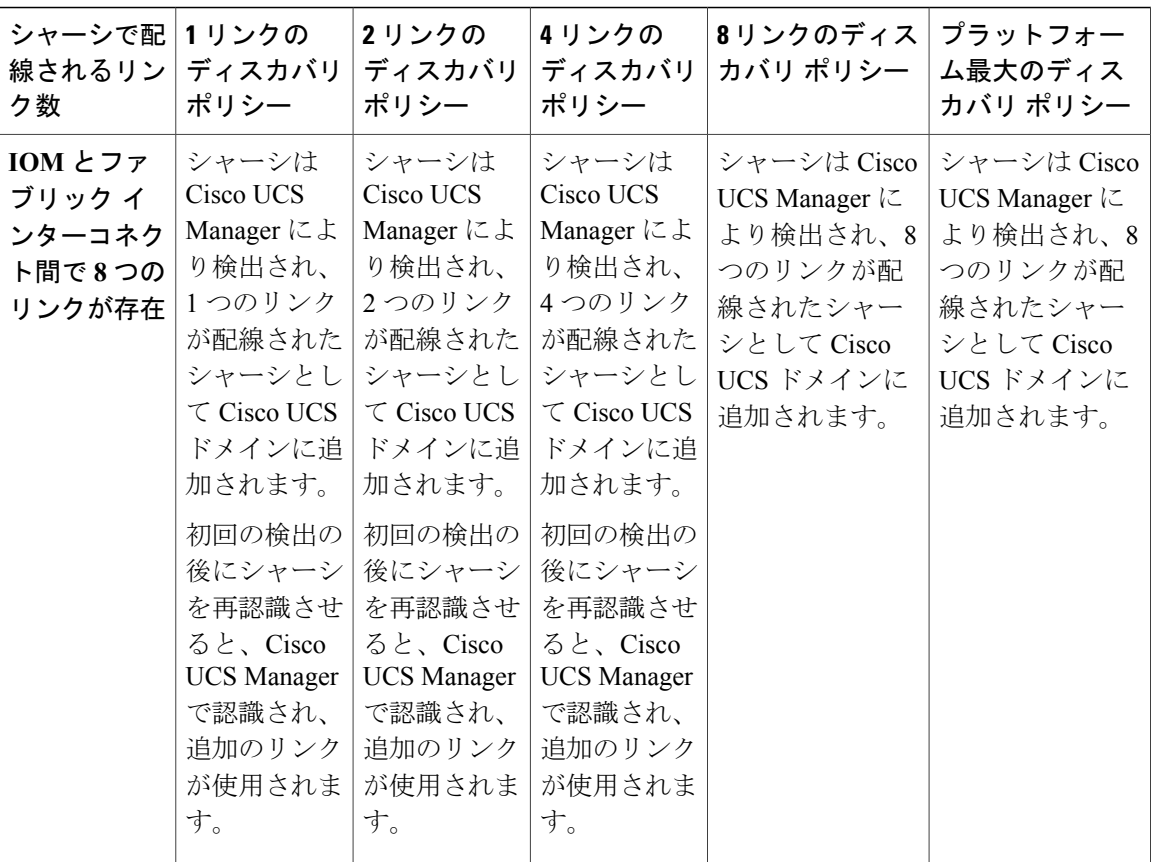

#### リンクのグループ化

ファブリックポートチャネルをサポートするハードウェア構成の場合、リンクをグループ化する と、シャーシディスカバリの実行中に、IOMからファブリックインターコネクトへのすべてのリ ンクをファブリックポートチャネルにグループ化するかどうかが決まります。リンクのグループ 化プリファレンスが [port channel] に設定されている場合、IOM からファブリック インターコネク トへのすべてのリンクがファブリック ポート チャネルにグループ化されます。[no group] に設定 すると、IOM からファブリック インターコネクトへのリンクはファブリック ポート チャネルに グループ化されません。

ファブリックポートチャネルを作成した後、リンクの追加または削除を行うには、リンクグルー プのプリファレンスを変更してシャーシを再認識させるか、またはポート チャネルからシャーシ を有効または無効にします。

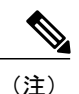

リンク グループ化のプリファレンスは、IOM または FEX とファブリック インターコネクト間 のリンクの両サイドがファブリック ポート チャネルをサポートしている場合にのみ有効にな ります。リンクの一方がファブリック ポート チャネルをサポートしていない場合は、このプ リファレンスは無視され、リンクはポート チャネルにグループ化されません。

### シャーシ**/FEX** ディスカバリ ポリシーの設定

#### 手順

- ステップ **1** [Navigation] ペインで [Equipment] をクリックします。
- ステップ **2** [Equipment] ノードをクリックします。
- ステップ **3** [Work] ペインの [Policies] タブをクリックします。
- ステップ **4** [Global Policies] サブタブをクリックします。
- ステップ **5** [Chassis/FEX Discovery Policy] 領域で、アクションとリンクのグループ化のプリファレンスを指定 します。
	- a) [Action]フィールドで、シャーシまたはFEXとファブリックインターコネクト間のリンク数の 最小しきい値を指定します。
	- b) [Link GroupingPreference] フィールドで、IOM または FEX からファブリック インターコネクト へのリンクを 1 つのポート チャネルにグループ化するかどうかを指定します。
	- c) [Multicast Hardware Hash] フィールドで、IOM または FEX から 1 つのポート チャネル内のファ ブリック インターコネクトへのすべてのリンクをマルチキャスト トラフィックに使用できる かどうを指定します。
- ステップ **6** [Save Changes] をクリックします。

#### 次の作業

特性のシャーシのファブリックポートチャネルの接続をカスタマイズするには、シャーシ接続ポ リシーを設定します。

# <span id="page-4-0"></span>シャーシ接続ポリシーの設定

### シャーシ接続ポリシー

シャーシ接続ポリシーは、特定のシャーシがシャーシディスカバリ後にファブリックポートチャ ネルに含められるかどうかを決定します。このポリシーは、グローバル シャーシ ディスカバリ ポリシーで指定したのとは異なる方法で1つ以上のシャーシを設定する場合に役立ちます。シャー シ接続ポリシーは、ファブリック インターコネクトごとに異なる接続モードを許容し、シャーシ 接続に関して提供される制御レベルをさらに拡張します。

デフォルトでは、シャーシ接続ポリシーはグローバルに設定されます。これはつまり、接続制御 はシャーシが新しく検出されたときに、シャーシディスカバリポリシーに設定された内容を使用 して設定されることを意味しています。シャーシが検出されると、接続制御が「なし」と「ポー ト チャネル」のどちらに設定されるかを、シャーシ接続ポリシーが制御します。

シャーシ接続ポリシーは、Cisco UCS Manager によって、ハードウェア設定がファブリック ポート チャネルをサポートする場合にだけ作成されます。現時点では、6200 シリーズ ファブ リックインターコネクトおよび2200シリーズのIOMだけがこの機能をサポートしています。 他のすべてのハードウェアの組み合わせについて、CiscoUCSManagerはシャーシ接続ポリシー を作成しません。 (注)

## シャーシ接続ポリシーの設定

シャーシの接続モードを変更すると、VIF 名前空間が減少することがあります。

⁄≬\ 注意

シャーシの接続モードを変更すると、シャーシが再認識されます。その間トラフィックが中断 されることがあります。

#### 手順

- ステップ **1** [Navigation] ペインで [Equipment] をクリックします。
- ステップ2 [Equipment] > [Chassis] の順に展開します。
- ステップ **3** IOM とファブリック インターコネクト間の接続を設定するシャーシをクリックします。
- ステップ **4** [Work] ペインで、[Connectivity Policy] タブをクリックします。
- ステップ **5** シャーシの各 IOM について、シャーシとファブリック接続のために [Admin State] フィールド で 次のいずれかの値を選択します。
	- [None]:リンクをポート チャネルにグループ化しません
	- [Port Channel]:IOM からファブリック インターコネクトへのすべてのリンクがポート チャ ネルにグループ化されます。
	- [Global]:シャーシはこの設定をシャーシ ディスカバリ ポリシーから継承します。これはデ フォルト値です。
- ステップ **6** [Save Changes] をクリックします。

# <span id="page-6-0"></span>ラック サーバ ディスカバリ ポリシーの設定

## ラック サーバ ディスカバリ ポリシー

ラック サーバ ディスカバリ ポリシーは、新しいラックマウント サーバを追加したときのシステ ムの対処方法を決定します。Cisco UCS Manager は、ラック サーバ ディスカバリ ポリシーの設定 を使用して、ハード ディスク上のデータをスクラビングするかどうか、サーバ検出をただちに開 始するかどうか、またはユーザの明示的な確認応答を待つ必要があるかどうかを決定します。

Cisco UCS Manager では、正しく配線されておらず、ファブリック インターコネクトに接続され ていないラックマウント サーバは検出できません。サポート対象の Cisco UCS ラックマウント サーバを Cisco UCS Manager に統合する方法については、適切な 『[rack-mount](http://www.cisco.com/en/US/products/ps11736/products_installation_and_configuration_guides_list.html) server integration [guide](http://www.cisco.com/en/US/products/ps11736/products_installation_and_configuration_guides_list.html)』 を参照してください。

## ラック サーバ ディスカバリ ポリシーの設定

#### 手順

- ステップ **1** [Navigation] ペインで [Equipment] をクリックします。
- ステップ **2** [Equipment] ノードをクリックします。
- ステップ **3** [Work] ペインの [Policies] タブをクリックします。
- ステップ **4** [Global Policies] サブタブをクリックします。
- ステップ **5** [Rack Server Discovery Policy] 領域で、新しいラック サーバが追加されたときに実行させるアク ションとスクラブ ポリシーを指定します。
- <span id="page-6-1"></span>ステップ **6** [Save Changes] をクリックします。

# **MAC** アドレス テーブルのエージング タイムの設定

## **MAC** アドレス テーブルのエージング タイム

ポート間でパケットを効率的に切り替えるために、ファブリック インターコネクトは MAC アド レス テーブルを保持しています。ファブリック インターコネクトは、受信したパケットの MAC ソース アドレスと、パケットが読み取られた関連ポートを使用して、MAC アドレス テーブルを 動的に構築します。ファブリックインターコネクトは、設定可能なエージングタイマーで定義さ れたエージング メカニズムを使用して、エントリが MAC アドレス テーブル内にとどまる期間を 判断します。アドレスの非アクティブ状態が所定の秒数続くと、そのアドレスは MAC アドレス テーブルから削除されます。

MAC アドレス エントリ (MAC アドレスとその関連ポート)が MAC アドレス テーブルにとどま る時間(エージ)はユーザが設定できます。

# **MAC** アドレス テーブルのエージング タイムの設定

#### 手順

- ステップ **1** [Navigation] ペインで [Equipment] をクリックします。
- ステップ **2** [Equipment] ノードをクリックします。
- ステップ **3** [Work] ペインの [Policies] タブをクリックします。
- ステップ **4** [Global Policies] サブタブをクリックします。
- ステップ **5** [MAC Address Table Aging] 領域で、エージング タイムと期間を指定します。
- ステップ **6** [Save Changes] をクリックします。